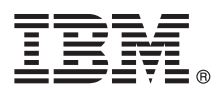

# **Szybki start**

# **Niniejsza publikacja zawiera podstawowe informacje na temat instalowania i konfigurowania produktu IBM Business Process Manager Advanced – Process Server**

**Inne języki:** publikacja Szybki start w innych językach znajduje się na dysku DVD Szybki start.

## **Przegląd produktu**

Produkt IBM® Business Process Manager Advanced – Process Server jest wszechstronną platformą do zarządzania procesami biznesowymi, która umożliwia wizualizowanie procesów biznesowych oraz zarządzanie nimi. Zawiera ona narzędzia i środowiska wykonawcze ułatwiające projektowanie, uruchamianie, monitorowanie i optymalizowanie procesów biznesowych.

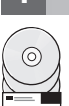

#### **1 Krok 1: dostęp do oprogramowania i dokumentacji**

Jeśli pobierasz produkt w ramach programu IBM Passport Advantage, należy przejść na stronę [Downloading IBM BPM](http://www.ibm.com/support/docview.wss?uid=swg27046470) [Advanced](http://www.ibm.com/support/docview.wss?uid=swg27046470) (Pobieranie programu IBM BPM Advanced) pod adresem [http://www.ibm.com/support/](http://www.ibm.com/support/docview.wss?uid=swg27046470) [docview.wss?uid=swg27046470,](http://www.ibm.com/support/docview.wss?uid=swg27046470) wybrać odpowiednią wersję i system operacyjny dla używanego produktu IBM BPM Advanced – Process Server, a następnie postępować zgodnie ze wskazówkami zawartymi w dokumencie dotyczącym pobierania.

Aby wyświetlić listę komponentów dołączonych do oferty produktu, należy przejść na stronę [IBM BPM Advanced](http://www.ibm.com/support/docview.wss?uid=swg27023005) [detailed system requirements](http://www.ibm.com/support/docview.wss?uid=swg27023005) (Szczegółowe informacje o wymaganiach systemowych programu IBM BPM Advanced) pod adresem [http://www.ibm.com/support/docview.wss?uid=swg27023005,](http://www.ibm.com/support/docview.wss?uid=swg27023005) wybrać odpowiednią wersję i system operacyjny dla używanego produktu, a następnie kliknąć kartę **Packaging List** (Lista komponentów pakietu).

Dokumentacja produktu jest dostępna w [bibliotece programu IBM BPM \(http://www.ibm.com/software/integration/](http://www.ibm.com/software/integration/business-process-manager/library/documentation) [business-process-manager/library/documentation\)](http://www.ibm.com/software/integration/business-process-manager/library/documentation).

## **2 Krok 2: sprawdzanie konfiguracji sprzętu i systemu**

Informacje o wymaganiach sprzętowych i systemowych można znaleźć na stronie [Detailed system requirements](http://www.ibm.com/software/reports/compatibility/clarity/softwareReqsForProduct.html) for the IBM BPM Advanced (Szczegółowe informacje o wymaganiach systemowych programu IBM BPM Advanced) pod adresem [http://www.ibm.com/software/reports/compatibility/clarity/softwareReqsForProduct.html.](http://www.ibm.com/software/reports/compatibility/clarity/softwareReqsForProduct.html)

Z produktu IBM BPM można korzystać w wielu różnych konfiguracjach. Więcej informacji zawiera sekcja dotycząca planowania zawarta w [dokumentacji programu IBM BPM](http://www.ibm.com/support/knowledgecenter/SSFPJS/welcome) odpowiedniej dla używanego produktu [\(http://www.ibm.com/](http://www.ibm.com/support/knowledgecenter/SSFPJS/welcome) [support/knowledgecenter/SSFPJS/welcome\)](http://www.ibm.com/support/knowledgecenter/SSFPJS/welcome).

Należy przejrzeć licencję produktu, aby upewnić się, że masz niezbędne autoryzacje do obsługi danej topologii, oraz aby zapoznać się z ograniczeniami w używaniu, którym podlegają poszczególne komponenty oprogramowania dołączone do produktu.

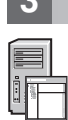

## **3 Krok 3: instalacja produktu IBM BPM Advanced - Process Server**

Aby utworzyć topologię wdrożenia sieciowego produktu Process Server przy użyciu bazy danych IBM DB2 Express Edition, można wybrać instalację typową lub instalację niestandardową. Szczegółowe instrukcje dotyczące instalowania można znaleźć w informacjach na temat instalowania i konfigurowania zawartych w [dokumentacji programu IBM BPM](http://www.ibm.com/support/knowledgecenter/SSFPJS/welcome) odpowiedniej dla używanego produktu [\(http://www.ibm.com/support/knowledgecenter/SSFPJS/welcome\)](http://www.ibm.com/support/knowledgecenter/SSFPJS/welcome).

## **Więcej informacji**

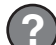

Więcej informacji na ten temat zawierają następujące zasoby:

- v Centrum programistó[w produktu IBM BPM Developer Center \(https://developer.ibm.com/bpm/\)](https://developer.ibm.com/bpm/) v [Forum produktu IBM BPM w serwisie developerWorks \(http://www.ibm.com/developerworks/forums/](http://www.ibm.com/developerworks/forums/forum.jspa?forumID=2382) [forum.jspa?forumID=2382\)](http://www.ibm.com/developerworks/forums/forum.jspa?forumID=2382)
- v [Portal wsparcia dla produktu IBM BPM Advanced \(http://www.ibm.com/support/entry/portal/Overview/Software/](http://www.ibm.com/support/entry/portal/Overview/Software/WebSphere/IBM_Business_Process_Manager_Advanced) [WebSphere/IBM\\_Business\\_Process\\_Manager\\_Advanced\)](http://www.ibm.com/support/entry/portal/Overview/Software/WebSphere/IBM_Business_Process_Manager_Advanced)

IBM Business Process Manager Advanced - Process Server Licensed Materials - Property of IBM. © Copyright IBM Corp. 2000, 2016. Użytkowników z instytucji rządowych USA obowiązują warunki umowy GSA<br>ADP Schedule Contract z IB

IBM, logo IBM, ibm.com, DB2, developerWorks, Passport Advantage oraz WebSphere są znakami towarowymi lub zastrzeżonymi znakami towarowymi International Business Machines Corp. zarejestrowanymi<br>w wielu systemach prawnych na

PN: CF4GHML

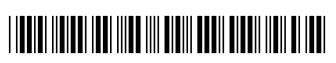